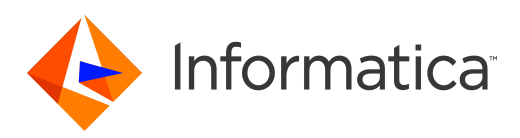

## Informatica® MDM - Product 360 10.0 HotFix 4

# Release Notes

Informatica MDM - Product 360 Release Notes 10.0 HotFix 4 August 2021

© Copyright Informatica LLC 1993, 2021

This software and documentation are provided only under a separate license agreement containing restrictions on use and disclosure. No part of this document may be reproduced or transmitted in any form, by any means (electronic, photocopying, recording or otherwise) without prior consent of Informatica LLC.

U.S. GOVERNMENT RIGHTS Programs, software, databases, and related documentation and technical data delivered to U.S. Government customers are "commercial computer software" or "commercial technical data" pursuant to the applicable Federal Acquisition Regulation and agency-specific supplemental regulations. As such, the use, duplication, disclosure, modification, and adaptation is subject to the restrictions and license terms set forth in the applicable Government contract, and, to the extent applicable by the terms of the Government contract, the additional rights set forth in FAR 52.227-19, Commercial Computer Software License.

Informatica and the Informatica logo are trademarks or registered trademarks of Informatica LLC in the United States and many jurisdictions throughout the world. A current list of Informatica trademarks is available on the web at https://www.informatica.com/trademarks.html. Other company and product names may be trade names or trademarks of their respective owners.

The information in this documentation is subject to change without notice. If you find any problems in this documentation, report them to us at infa\_documentation@informatica.com.

Informatica products are warranted according to the terms and conditions of the agreements under which they are provided. INFORMATICA PROVIDES THE INFORMATION IN THIS DOCUMENT "AS IS" WITHOUT WARRANTY OF ANY KIND, EXPRESS OR IMPLIED, INCLUDING WITHOUT ANY WARRANTIES OF MERCHANTABILITY, FITNESS FOR A PARTICULAR PURPOSE AND ANY WARRANTY OR CONDITION OF NON-INFRINGEMENT.

Publication Date: 2021-08-25

## Table of Contents

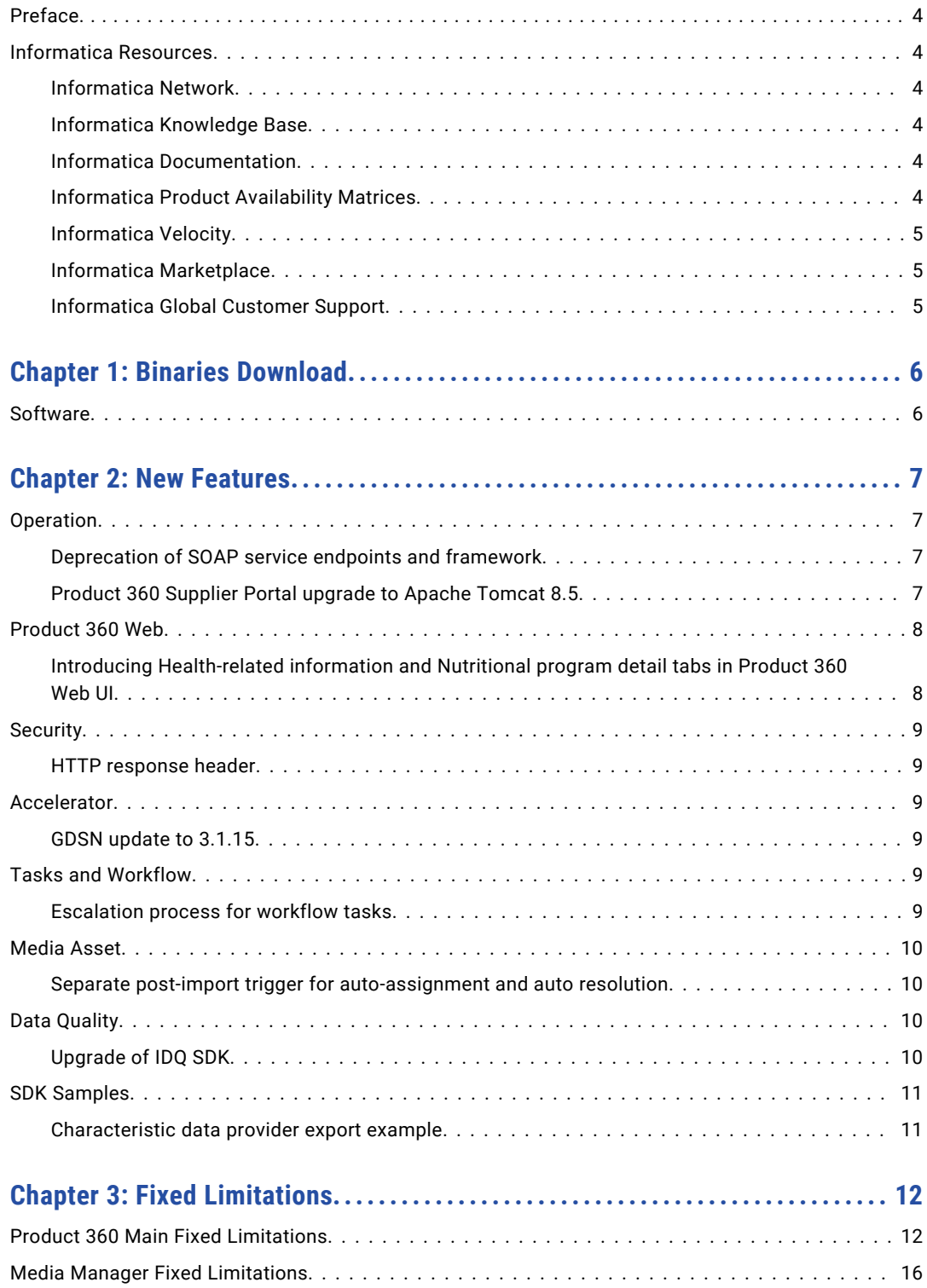

# <span id="page-3-0"></span>Preface

Refer to the *Informatica® MDM - Product 360 Release Notes* to learn about new features and enhancements, behavior changes between versions, and support changes in this version.

## Informatica Resources

Informatica provides you with a range of product resources through the Informatica Network and other online portals. Use the resources to get the most from your Informatica products and solutions and to learn from other Informatica users and subject matter experts.

#### Informatica Network

The Informatica Network is the gateway to many resources, including the Informatica Knowledge Base and Informatica Global Customer Support. To enter the Informatica Network, visit [https://network.informatica.com.](https://network.informatica.com)

As an Informatica Network member, you have the following options:

- **•** Search the Knowledge Base for product resources.
- **•** View product availability information.
- **•** Create and review your support cases.
- **•** Find your local Informatica User Group Network and collaborate with your peers.

#### Informatica Knowledge Base

Use the Informatica Knowledge Base to find product resources such as how-to articles, best practices, video tutorials, and answers to frequently asked questions.

To search the Knowledge Base, visit [https://search.informatica.com.](http://search.informatica.com) If you have questions, comments, or ideas about the Knowledge Base, contact the Informatica Knowledge Base team at [KB\\_Feedback@informatica.com.](mailto:KB_Feedback@informatica.com)

#### Informatica Documentation

Use the Informatica Documentation Portal to explore an extensive library of documentation for current and recent product releases. To explore the Documentation Portal, visit <https://docs.informatica.com>.

If you have questions, comments, or ideas about the product documentation, contact the Informatica Documentation team at [infa\\_documentation@informatica.com.](mailto:infa_documentation@informatica.com)

#### Informatica Product Availability Matrices

Product Availability Matrices (PAMs) indicate the versions of the operating systems, databases, and types of data sources and targets that a product release supports. You can browse the Informatica PAMs at [https://network.informatica.com/community/informatica-network/product-availability-matrices.](https://network.informatica.com/community/informatica-network/product-availability-matrices)

#### <span id="page-4-0"></span>Informatica Velocity

Informatica Velocity is a collection of tips and best practices developed by Informatica Professional Services and based on real-world experiences from hundreds of data management projects. Informatica Velocity represents the collective knowledge of Informatica consultants who work with organizations around the world to plan, develop, deploy, and maintain successful data management solutions.

You can find Informatica Velocity resources at<http://velocity.informatica.com>. If you have questions, comments, or ideas about Informatica Velocity, contact Informatica Professional Services at [ips@informatica.com](mailto:ips@informatica.com).

#### Informatica Marketplace

The Informatica Marketplace is a forum where you can find solutions that extend and enhance your Informatica implementations. Leverage any of the hundreds of solutions from Informatica developers and partners on the Marketplace to improve your productivity and speed up time to implementation on your projects. You can find the Informatica Marketplace at [https://marketplace.informatica.com.](https://marketplace.informatica.com)

#### Informatica Global Customer Support

You can contact a Global Support Center by telephone or through the Informatica Network.

To find your local Informatica Global Customer Support telephone number, visit the Informatica website at the following link:

<https://www.informatica.com/services-and-training/customer-success-services/contact-us.html>.

To find online support resources on the Informatica Network, visit [https://network.informatica.com](http://network.informatica.com) and select the eSupport option.

## <span id="page-5-0"></span>CHAPTER 1

# Binaries Download

This chapter includes the following topic:

**•** Software, 6

## **Software**

The installation packages of Product 360 10.0 HotFix 4 will be available within the Informatica shipping portal.

Partners can request software through the partner portal.

If you have not yet signed up, do it here: <https://partners.informatica.com/>

Packages for the development of extensions for the current software version - Software Development Kit:

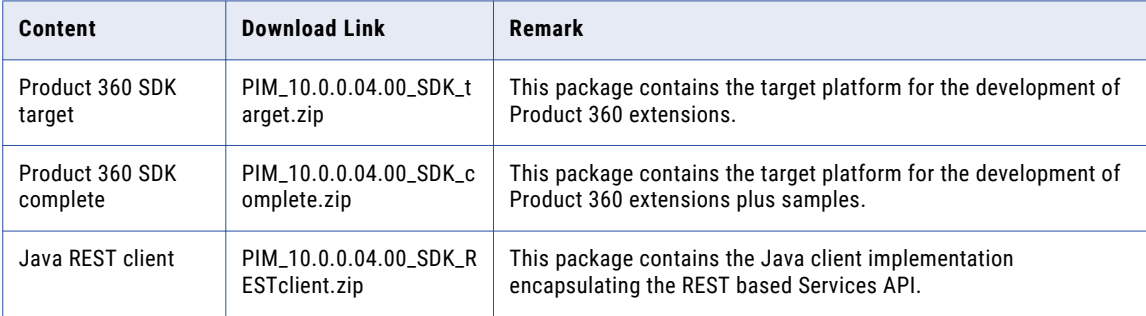

## <span id="page-6-0"></span> $CHAPTER$  2

## New Features

This chapter includes the following topics:

- **•** Operation, 7
- **•** [Product](#page-7-0) 360 Web, 8
- **•** [Security,](#page-8-0) 9
- **•** [Accelerator,](#page-8-0) 9
- **•** Tasks and [Workflow,](#page-8-0) 9
- **•** Media [Asset,](#page-9-0) 10
- **•** Data [Quality,](#page-9-0) 10
- **•** SDK [Samples,](#page-10-0) 11

### Operation

#### Deprecation of SOAP service endpoints and framework

To remove a legacy technology from the Product 360 server stack most of the provided SOAP endpoints have been removed with this version. No standard functionalities have been removed as the eliminated endpoints were not used by Product 360.

The only still available endpoints are:

- **•** http://p360Server:1512/services/MediaAsset/isMediaAssetInUse?mediaAssetId
- **•** http://p360Server:1512/services/MediaAsset/isDerivationDefinitionInUse? derivationDefinitionId

These endpoints and the underlying SOAP services framework Axis2 will be removed in future releases. It is recommended to use the Product 360 Service API instead.

#### Product 360 Supplier Portal upgrade to Apache Tomcat 8.5

Since this version, Product 360 Supplier Portal is being shipped with Tomcat 8.5. With this upgrade, the version of Apache Tomcat has been streamlined in all Product 360 modules.

## <span id="page-7-0"></span>Product 360 Web

#### Introducing Health-related information and Nutritional program detail tabs in Product 360 Web UI

Two new detail tabs called "Health-related information" and "Nutritional program" have been introduced for Items in the Web UI of Product 360. Both tabs are available in the context of the food and beverage module.

The following image shows the **Health related information** tab:

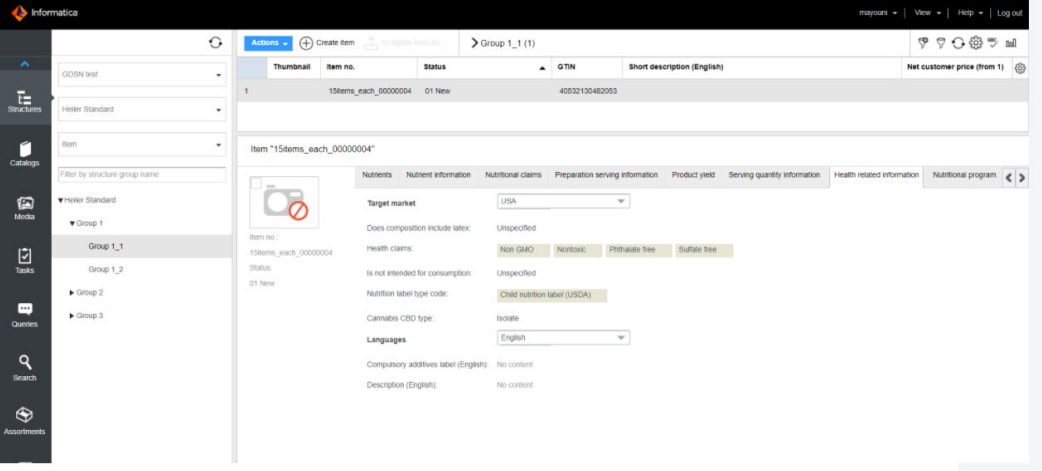

The following image shows the **Nutritional program** tab:

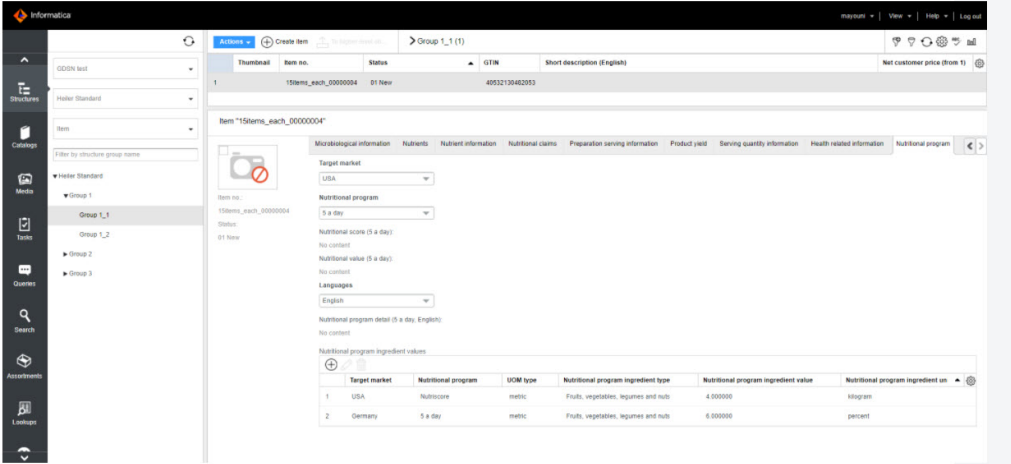

## <span id="page-8-0"></span>**Security**

#### HTTP response header

It is possible to apply arbitrary numbers of http response headers to the http responses for all resources below context /pim.

Use prefix web.client.headers.response. to define a response header.

By default, no additional headers are configured.

#### **webfrontend.properties**

```
# It is possible add http response headers to each http response send to the client.
# This applies for all http resources below /pim context.
# Use prefix 'web.client.headers.response.' to add arbitrary number of http response
header.
# The following sample adds the header 'Strict-Transport-Security' with value 'max-
age=31536000; includeSubDomains' to each response.
# web.client.headers.response.Strict-Transport-Security = max-age=31536000;
includeSubDomains
# Default: not specified
```
### Accelerator

#### GDSN update to 3.1.15

We've updated our GDSN Accelerator to the current GDSN version 3.1.15. Please also see the roadmaps on either [www.1worldsync.com](http://www.1worldsync.com/) or [www.atrify.com](http://www.atrify.com/). There are several new fields, updated valid values lists, DQ rule configurations, and of course changes in the export templates. For an overview of all changes please view the GDSN Migration Guide for version 3.1.15 in the Accelerator documentation.

Please be aware that fields added additionally as part of the customer's project need to be evaluated on any impact and potentially modified as well.

**Note:** Some fields are planned for deprecation. Please think about moving them according to the GDSN documentation.

- **•** ArticleHealthCare.HealthClaimCode
- **•** ArticleHealthCareLang.HealthClaimDescription

## Tasks and Workflow

#### Escalation process for workflow tasks

As the idea of workflow tasks is to have them permanently active and objects simply flowing through them with their own independent lifecycle, the escalation of the whole workflow task is not a common practice or <span id="page-9-0"></span>use case. Still, we have found some customer cases where the project design demanded to set the deadline or escalation date for workflow tasks. Hence, we've implemented a simplified escalation process for workflow tasks on the task level. If the deadline or escalation date is met, all objects currently included in it will be directly assigned to the substitute/responsible person and the deadline/escalation date will be reset to keep the workflow task clean for the next incoming objects.

**Note:** There is no email notification about escalations and the escalated workflow task assigned to the responsible will get its date reset only after the background job for escalated tasks is being executed.

### Media Asset

#### Separate post-import trigger for auto-assignment and auto resolution

In previous releases, there was only one trigger (Assignment.postImportMode.activated) in the hmm.properites which turns on/off the post-import mode for auto-assignment and auto resolution at the same time. From now on it is replaced with the following two triggers, so that users can separately turn on/off the post-import mode for the desired assignment mode. The default value for both settings is false.

It is important to know that activating the post-import mode for the auto-assignment might cause a performance reduction since it searches each imported object identifier (e.g., item number) as name segment of media asset in the Media Manager database for auto-assignment which is a certain overhead to the default setup of the software.

#### **P360 Server: hmm.properties**

```
# Parameter for the auto assignment by which the media assets are firstly uploaded in
Media Manager then the catalog information is imported in PIM Core
# Turn on or off the post import mode for auto assignment
# !!!ATTENTION!!!: be careful to activate this setting which might cause a performance
problem since it searches each imported object identifier (e.g., item number)
# as name segment of media asset in the media manager database for auto assignment.
AutoAssignment.postImportMode.enabled=false
# --------------------
# Parameters for the reference assignment by which the media assets are firstly uploaded
in Media Manager then the catalog information is imported in PIM Core
#
# Turn on or off the post import mode for reference assignment
ReferenceAssignment.postImportMode.enabled=false
```
### Data Quality

#### Upgrade of IDQ SDK

The embedded data quality rule engine has been updated to the current release of Informatica Data Quality 10.5 bringing the latest release of Informatica's leading data quality solution to Product 360. With that, an

<span id="page-10-0"></span>exchange of the standard rules shipped with Product 360 as well as an upgrade of custom rules to IDQ 10.5 is recommended. There are some further actions required:

- **•** For new customers using Windows Server as OS, check only "Operating system Data Quality" section of the *Informatica MDM - Product 360 Installation Guide* how to install the latest MS VC Redistributable.
- **•** For customers doing a Product 360 upgrade, refer to the section 'Data Quality Update Data Quality SDK and Engine Update' in the *Informatica MDM - Product 360 Migration Guide*.

## SDK Samples

.

#### Characteristic data provider export example

The SDK has been extended with an example for exporting characteristics that are available but not yet filled for items. Details can be found in the corresponding plugin com.heiler.ppm.customizing.export.core.

## <span id="page-11-0"></span>CHAPTER 3

# Fixed Limitations

This chapter includes the following topics:

- **•** Product 360 Main Fixed Limitations, 12
- **•** Media Manager Fixed [Limitations,](#page-15-0) 16

## Product 360 Main Fixed Limitations

This release delivers a number of bug fixes that have been documented in the Fixed Limitations section below. If you encounter difficulties or have further questions regarding one of these limitations, contact Informatica Global Customer Support and reference the CR number.

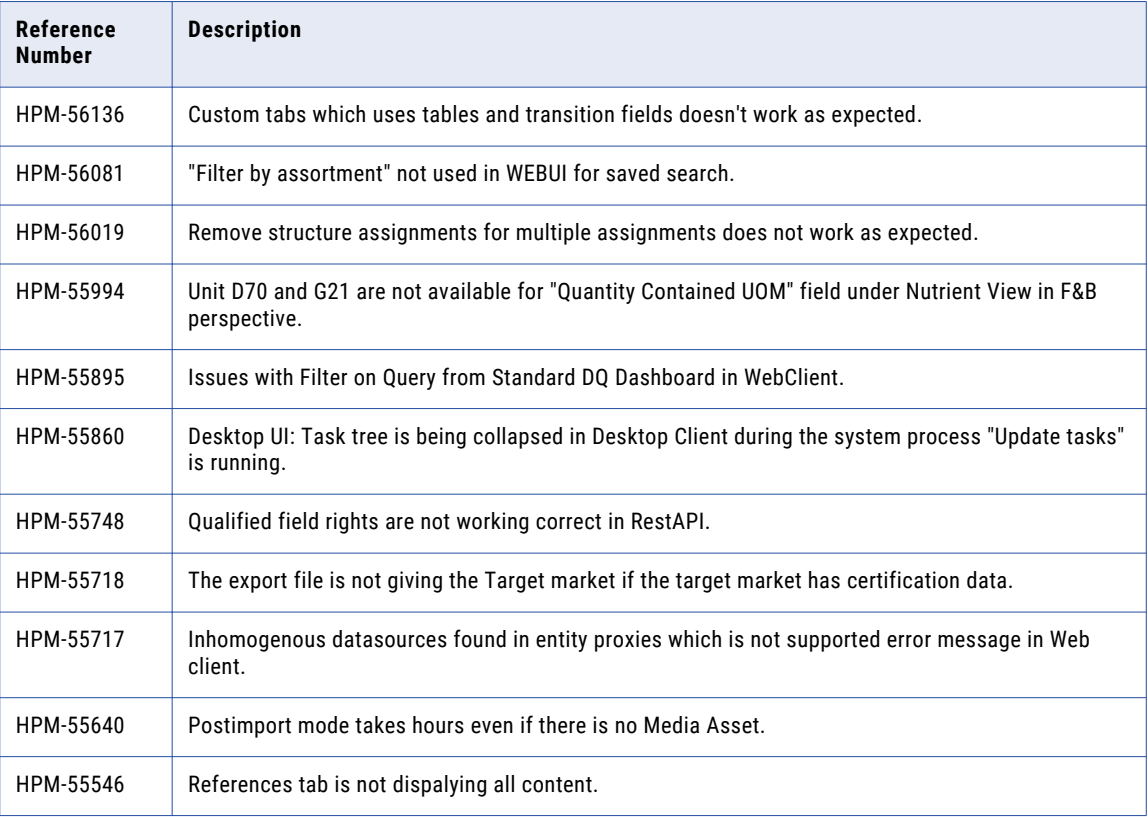

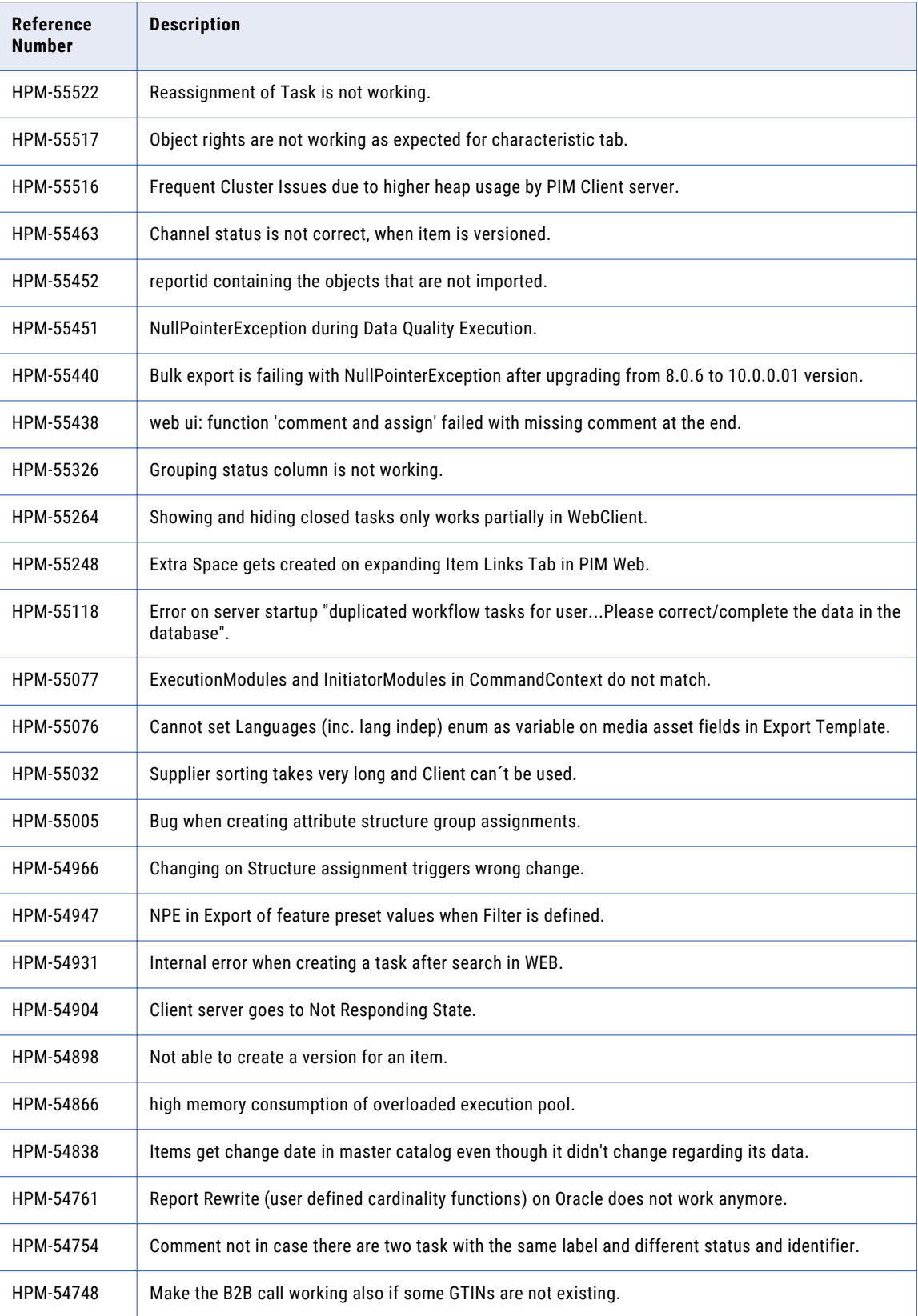

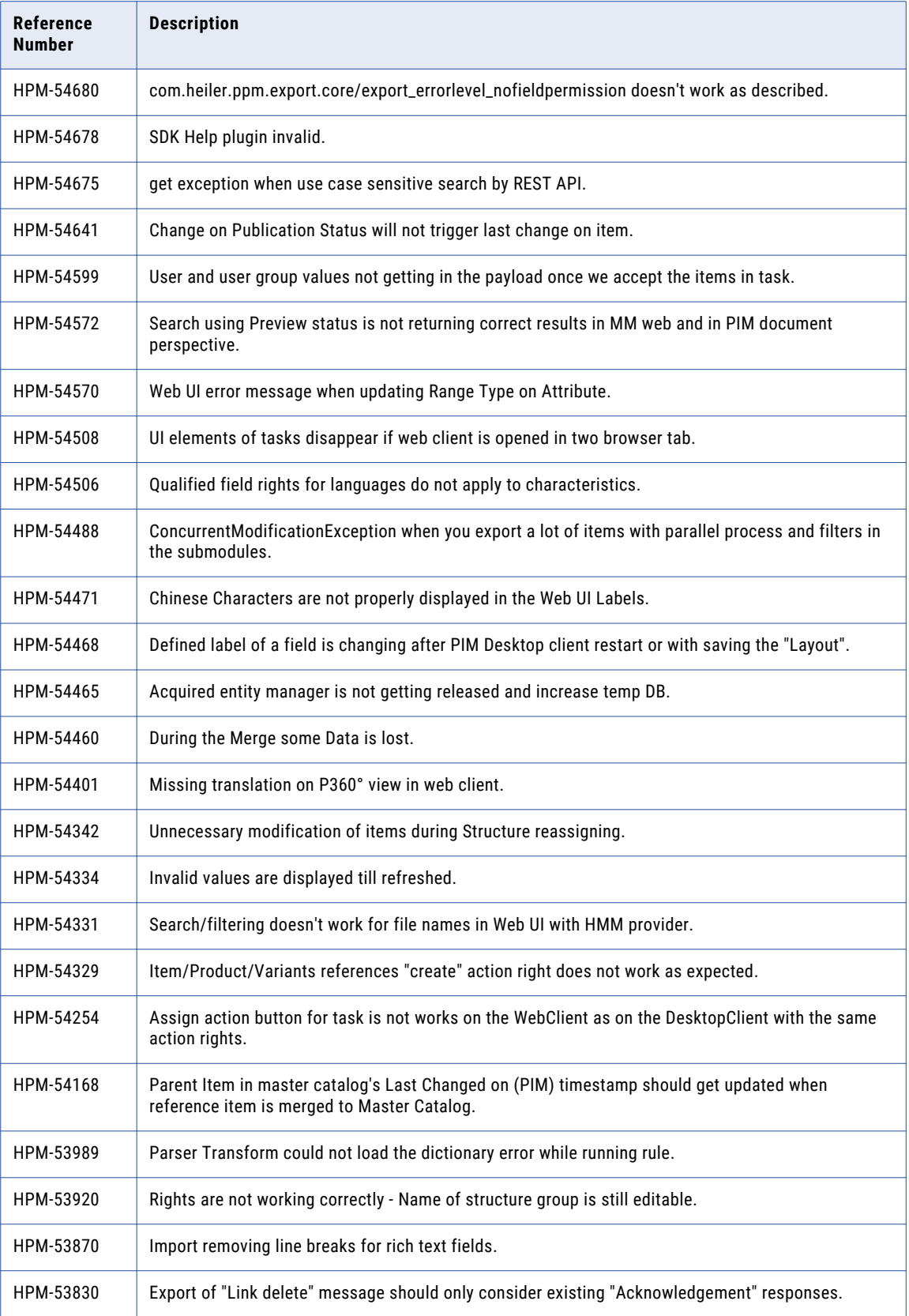

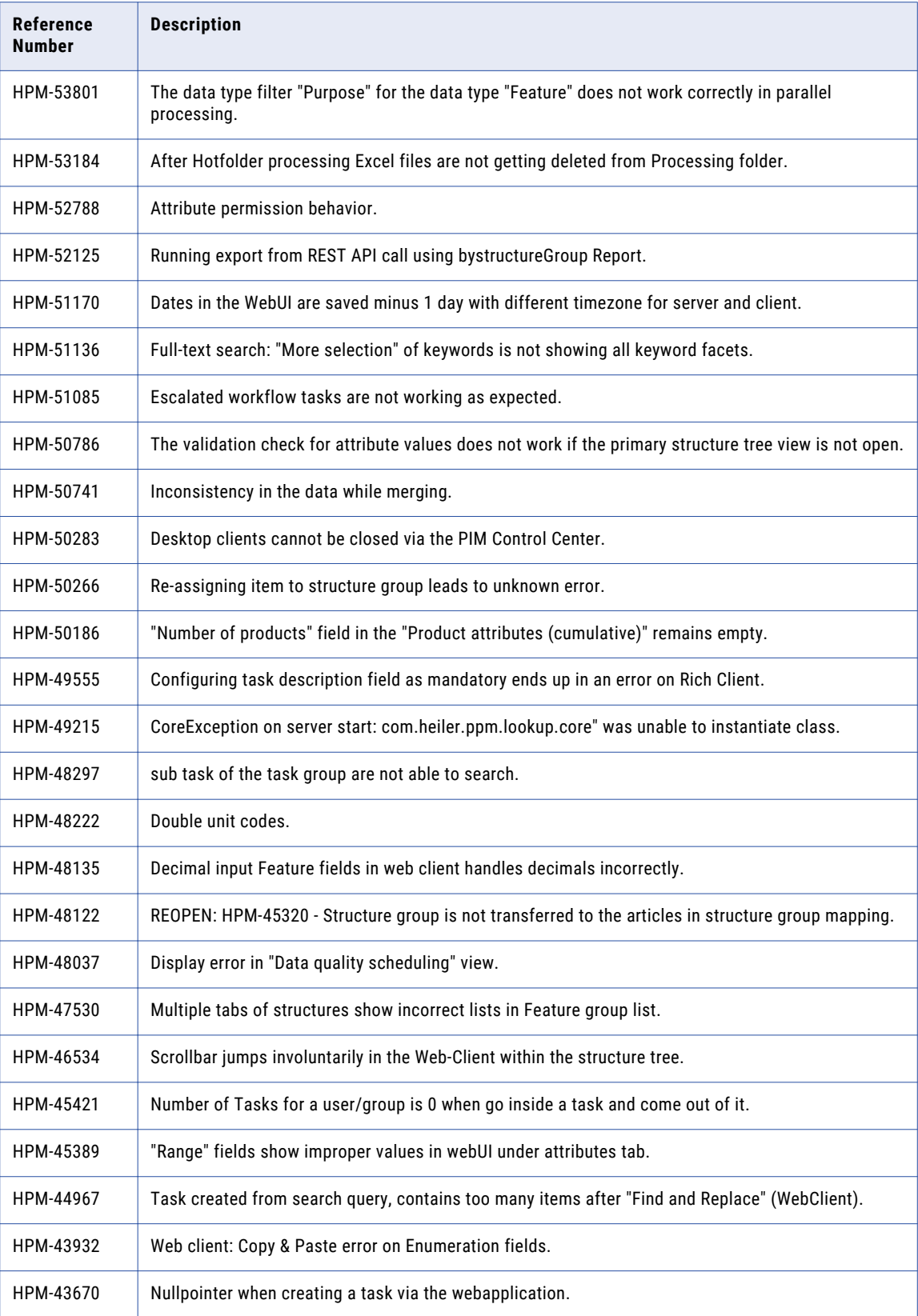

<span id="page-15-0"></span>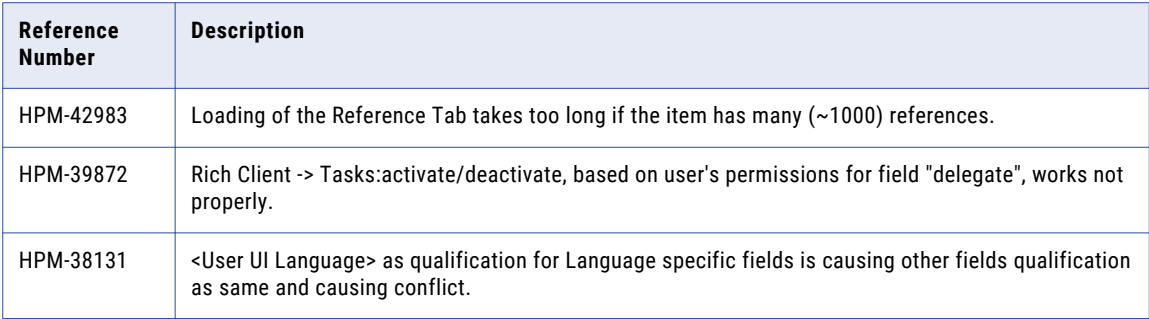

## Media Manager Fixed Limitations

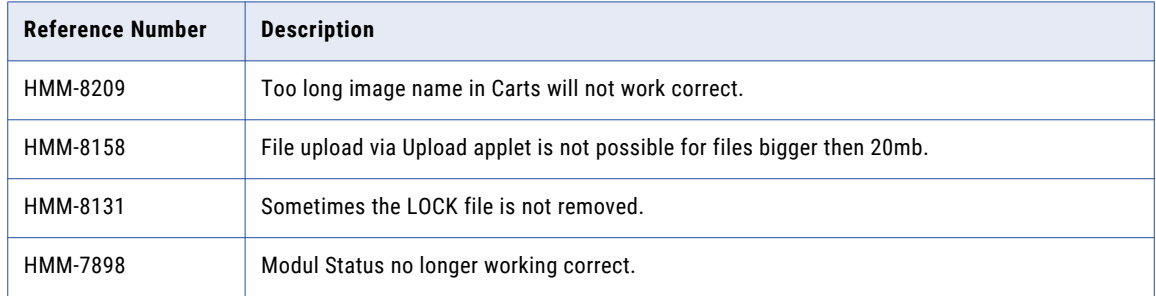